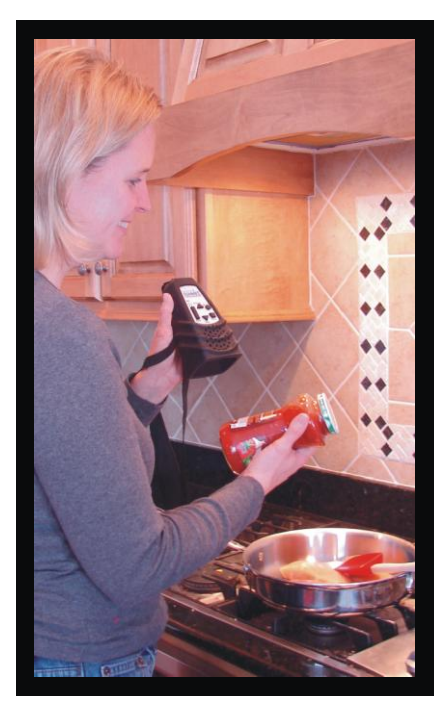

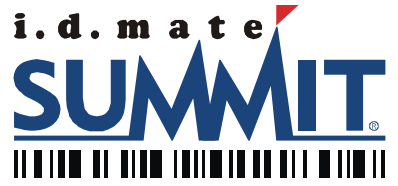

User's Guide

**V.1.0**

## **Table of Contents**

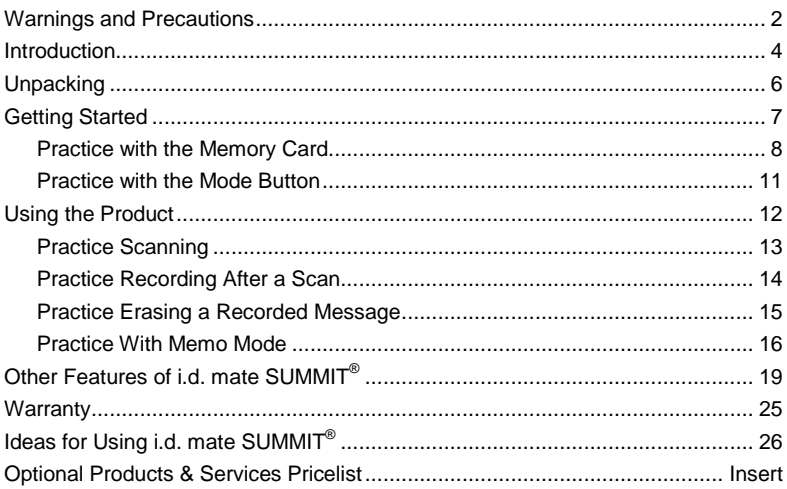

## **Warnings and Precautions**

The i.d. mate SUMMIT<sup>®</sup> computer / scanner is sensitive to water. Never submerse the unit in water. If for any reason the i.d. mate SUMMIT<sup>®</sup> computer becomes wet, remove the batteries and let it air dry thoroughly. Never use any kind of heating device, such as a blow dryer, to hasten the drying process as you may permanently damage the speaker and/or electronic components.

Protect all components from the extremes of heat and cold. Never leave it on the dashboard of a car or in any other similarly hot or cold environment.

The only maintenance needed on the scanner will be to occasionally clean smudges and dirt from the viewing window. To do this, spray glass cleaner onto a lint free, nonabrasive cleaning cloth and gently wipe the window.

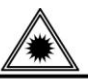

LASER LIGHT- DO NOT STARE INTO BEAM CLASS 2 LASER PRODUCT. LASERLICHT -NICHT IN DEN STRAHL BLICKEN. LASER KLASSE<sub>2</sub>. **LUMIERE LASER - NE PAS** REGARDER DANS LE FAISCEAU. APPAREIL A LASER DE CLASSE 2 630-680nm, 1mW

**WARNING: THE BAR CODE SCANNER IS A CLASS 2 LASER PRODUCT THAT COMPLIES WITH 21CFR, Parts 1040.10 & 1040.11. YOU MUST AVOID LONG-TERM VIEWING OF DIRECT LASER LIGHT. YOU MUST NEVER ATTEMPT TO LOOK AT THE LASER BEAM OR POINT IT AT AN ANIMAL, A CHILD, OR AN ADULT. ALSO, UNDER NO CIRCUMSTANCES SHOULD YOU ATTEMPT TO SERVICE THE LASER SCANNER.**

Never clean the i.d. mate SUMMIT $^{\circ}$  computer / scanner with alcohol, oil, or any harsh chemicals. Use only a damp cloth to clean all units, including the carrying case.

The i.d. mate SUMMIT<sup>®</sup> computer / scanner has been bonded together for maximum strength and durability at the factory. Do not attempt to open the case as you will permanently damage the unit and void your warranty.

i.d. mate SUMMIT<sup>®</sup> is a hand-held computer that acts as a recorder. Even with built-in error recognition capabilities, accidental deviation from the instruction prompts or random button pressing can potentially cause unexpected results. Please follow the prompts carefully to avoid this possibility. If you think the unit is malfunctioning, turn it off for a few seconds and then turn it back on.

**\*\* Warning: The data contained in the pre-loaded database is provided for information purposes only. En-Vision America, Inc. makes no representation as to the accuracy of this data. En-Vision America, Inc. also makes no warranty with regard to the data expressed or implied.**

## **Introduction**

Thank you for purchasing i.d. mate SUMMIT<sup>®</sup> from En-Vision America. i.d. mate SUMMIT<sup>®</sup> is the fourth generation of the world's first fully portable Bar Code Identification System for the visually impaired. Using digital voice recording and text-to-speech technology, the product allows users to access a huge pre-loaded database with a large variety of products and their descriptions. Along with this preloaded data, the user can add information on the fly by recording voice messages associated with any bar code. You will find it to be user friendly, with spoken prompts directing you at all times.

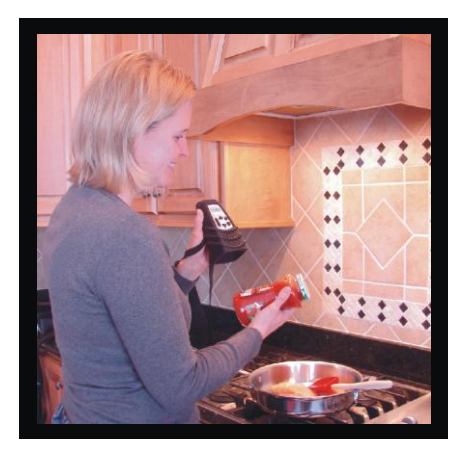

i.d. mate  $SUMMIT<sup>®</sup>$  is a great tool for independence.

## **i.d. Summit®**

i.d. mate SUMMIT<sup>®</sup> can be used in the home, workplace, grocery, library, or classroom to identify any item using an existing UPC bar code or a bar code label you attach yourself. For example, with i.d. mate SUMMIT<sup>®</sup> you can identify cans, jars, boxes, bottles, clothing, books, playing cards and games, prescription medicines, compact discs, record albums, cassette tapes, computer diskettes, pictures, or important papers and documents. In fact, any product or item that is not easily identifiable by means of the other senses is a candidate for i.d. mate SUMMIT® .

In addition to identification of products, i.d. mate SUMMIT® can be used as a memo recorder. You can record memos, hard to remember credit card or telephone numbers, addresses, important dates, or shopping lists. For more ideas on using i.d. mate SUMMIT<sup>®</sup>, please refer to the last section of this guide, called "Uses of i.d. mate SUMMIT<sup>®</sup>. "

We have made every effort to make these instructions easy to follow as well as complete. To familiarize yourself with your new purchase and to ensure that you receive the full benefit of i.d. mate SUMMIT<sup>®</sup>, we suggest that you read and follow this user's guide from beginning to end. It should take you less than one hour to complete.

*Please note*: It is very important that you **STOP** as often as necessary to make sure you are completely comfortable. Take every opportunity to practice at each step along the way.

We will begin by first unpacking all the items shipped. We will then get familiar with the device and review all the buttons and controls. Finally, we will complete a practice session using your new identification and information tool.

## **Unpacking**

In opening the shipping carton, first you will find this printed User's Guide along with a compact disc (CD) version of this User's Guide. The printed guide and the CD contain the same information. (If you prefer or need a cassette tape version, please contact En-Vision America.) You will also find a Warranty Registration Card. Within the first week of opening this carton, please return this Warranty Card by mail. But, for now, keep the Warranty Card handy. We will be using it for a practice exercise later in the guide.

Next, you will find the vinyl carrying case with your i.d. mate SUMMIT<sup>®</sup> bar code scanner stored inside. Shipped next to the case, you will find a shoulder strap for the carrying case along with the pre-printed bar code labels you selected. Also, if you purchased any additional i.d. mate SUMMIT® options, they will be shipped next to the case as well.

For example, you may have purchased:

- A combination ear bud/microphone for private review of all audible recordings and for recording memos and product descriptions in noisy environments;

- Additional pre-printed bar code labels for new product labeling;

- Additional SD memory cards; or

- An SD card reader - Your memory card is an SD card formatted specifically for the i.d. mate SUMMIT<sup>®</sup>. Using your optional SD card reader, you can back up your data to a PC along with adding updated or additional data for use with your i.d. mate  $SUMMIT<sup>®</sup>.$ 

## **Getting Started**

We'll first take a look at the vinyl carrying case with the i.d. mate SUMMIT<sup>®</sup> hand held bar code scanner inside.

Place the carrying case horizontally on the table in front of you with the En-Vision America embroidery facing you. On each end of the vinyl case, you will find rings that attach the shoulder strap to the case. There is a belt sleeve on the back of the case for wearing the unit around your waist using a personal belt. You will need to experiment with both the shoulder strap and belt sleeve and use the one that is most comfortable for you.

Now, let's open the Velcro top flap of the carrying case. Feel all the way to the right and then to the left. This will give you a good reference as to the proper position of your i.d. mate SUMMIT<sup>®</sup> while in the case. Gently lift your i.d. mate SUMMIT<sup>®</sup> up and out of the case, making note of how the padded neck strap is neatly tucked underneath your unit.

Let's first explore the carrying case. On the inside bottom of the case there is small compartment with a Velcro top flap. This compartment is used to store your AC/DC

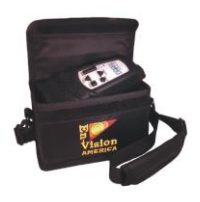

power adapter. On the top of this compartment lid, you may notice a small elastic strap. This strap is designed to store any additional SD memory cards you may have purchased.

Also, on the inside of the case, there are two additional pockets used to store your pre-printed bar code labels and other items.

Let's move on and explore your new i.d. mate SUMMIT<sup>®</sup>. With the device out of the case, place it vertically on the table in front of you with the push buttons facing you.

i.d. mate SUMMIT inside the carrying case

You'll notice that on the left side of your i.d. mate SUMMIT<sup>®</sup> there is a narrow slot for the SD memory card which is ejected by pushing the card in and letting go. You can now safely pull the card out.

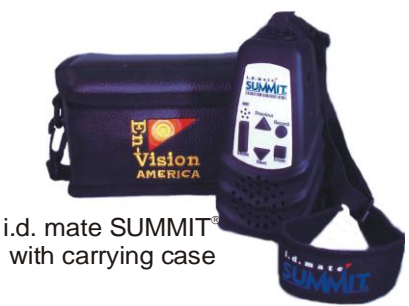

Your i.d. mate SUMMIT® recorder will not operate without this SD memory card in place. SD memory was selected for i.d. mate SUMMIT<sup>®</sup> because it is impervious to magnets, heat and cold, and can be reused nearly indefinitely. This memory card is where the UPC product database is stored along with your voice messages. A 2 Gigabyte memory card is supplied with the recorder.

When you feel the memory card, you will notice the angled right corner and a series of ridges on the bottom (contacts) which help as a reference point. To reinstall the card, push it firmly into the slot remembering that the angled corner must be down and the ridges facing away from the keypad of the device.

## *Let's Practice With the Memory Card*

Practice removing and reinstalling the memory card a few times so that you are familiar with the procedure.

On the right side of the device, you will find an earphone / microphone jack. Most 2.5 mm cordless phone or cell phone hands-free earphone / microphones should work using this jack but for best results it is recommended to use the i.d. mate SUMMIT**®** earphone / microphone accessory. An external earphone / microphone should be used in conditions where there is a lot of background noise or for private review of messages.

On the bottom of the device is a large, square opening which we will refer to as the scan window. When your unit is on, the scanner emits an omni-directional cyclone scan pattern. This allows you to easily scan a bar code in any direction. As long as the bar code label passes in front of the scan window, you will get a good read. The scanner is capable of finding and reading a bar code label up to eight inches away.

The scanner has a time-out feature that turns the scan pattern off after 45 seconds of no activity. This feature helps to save on power when the unit is turned on but not being used. The device is not actually turned off, but merely goes to sleep.

Now, let's go back up to the top edge of the device. Going from right to left, the circular jack is the AC/DC power jack. This jack allows you to recharge the battery using the provided power adapter which plugs in to any standard wall outlet. The i.d. mate SUMMIT<sup>®</sup> recorder is powered by a high capacity Lithium-Ion Polymer (Li-Poly) battery pack. The battery pack was installed and charged just prior to shipment but you will need to recharge it a couple more times to reach full operating capacity. You'll learn more about the battery pack later in the guide.

Further to the left is the power on / off and volume thumbwheel switch. To turn the i.d. mate SUMMIT<sup>®</sup> recorder on, roll the thumbwheel to the left. You will hear a click when it turns on. Go ahead and turn the unit on now. Adjust the volume to find a

comfortable listening level. When you turn on the recorder you should hear the unit announce its model name, followed by a modifiable recording of your database version. Then, you will hear "i.d. Mode" along with a beep signaling the scanner powering on. When i.d. mate SUMMIT<sup>®</sup> is turned on, it will always begin in i.d. Mode.

Behind the AC/DC jack and the thumbwheel you will find a loop which is to be used to attach your padded neck strap.

OK. Let's move to the back of the device where you'll find an opening in the rubber enclosure revealing your Model and Serial Number label and two narrow slits to accommodate the wrist / arm strap accessory.

To access your battery, gently peel the rubber enclosure around the front lip of the scan window and push or pull the plastic case out. The battery compartment door is located on the rear with the model / serial number label attached to it. To open, push the latch down and pull the lid out to expose the battery pack. To replace the lid, insert the end opposite the latch first and push the lid closed until you hear a click. After inspection, slide the rubber enclosure to its original position around the plastic case.

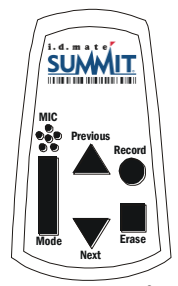

Now, on the front of the recorder there are five buttons.

The first button on the left hand side is a 3/4 inch long rectangular shaped button. This is the mode button. It is the most frequently used button on the unit.

i.d. mate SUMMIT<sup>®</sup> keypad

As the name implies, the mode button is used to place the recorder into the mode of operation you want to use.

The recorder unit has four (4) standard modes of operation; they are: i.d. Mode (the mode in which the bar code scanner is used), Memo Mode, System Mode, and Help Mode. When enabled, the additional modes of Bar Code ID, Inventory Mode, and Browse Inventory Mode will follow i.d. Mode when cycling through the different modes.

### *Let's Practice With the Mode Button*

Go ahead and press the rectangular mode button a few times as practice.

Notice that each time you press the mode button, you advance to the next mode of operation and the recorder announces the name of that new mode. Once you press the mode button and move out of any particular mode, the only way to get back to that mode is to cycle through the remaining modes.

Sliding your fingers to the right approximately 1/4 inch you will notice two triangular shaped buttons. These are the PREVIOUS and NEXT buttons. The top (up arrow) button is PREVIOUS and the bottom (down arrow) button is NEXT. Sliding further to the right you will find the two remaining buttons. The top, round button is the record button. This button must be pressed continuously while you are recording a message. The small, square button on the bottom is the erase button. As the name implies, this button is used to delete items from memory.

## **Using the Product**

The lanyard (or neck strap) attached to the device is a convenient way to carry and use your new i.d. mate SUMMIT<sup>®</sup>. The parachute buckle has been added to the lanyard as a quick way to remove it when not in use.

With the device out of the case, place your head through the lanyard, positioning the padded area on the strap to the back of your neck. Allow the device to hang down with the push buttons facing away from your body. Adjust the length of the lanyard straps to your personal comfort by using the adjustable clips found on both sides of the neck pad.

We will now look at the different ways to hold your i.d. mate SUMMIT<sup>®</sup>. Each has different benefits. The first way is to place your thumb in between the ridges on the side and wrap your fingers around the back to the other side, positioning them between the ridges.

The second way is to place your last 3 fingers in between the ridges on the front of the unit and your thumb on the back. This allows your index finger to manipulate the buttons on the keypad.

A third option is to hold the unit with your thumb on the top of the keypad, and your fingers wrapped around to the back of the unit. This way, you can use your thumb to operate the buttons, and if you are familiar, you might think of it as you would a flashlight, with the scanner in the same position as the light would be.

Do you still have questions about how to best hold your SUMMIT<sup>®</sup>? We encourage you to take some time to explore the device to find a position that works and feels best for you.

Now, to help you understand the scanning process, let's go through a couple of scan exercises. Locate the Warranty Card included in this package. On one side of this card is a bar code label.

### *Let's Practice Scanning*

Scan the Warranty Card and listen to the message.

Let's scan the label and listen to the associated message. Most likely the recorder has been on, but is sleeping. So, press the mode button to wake it up and ensure that you are in "i.d. mode". Now, holding the scanner in one hand and the Warranty Card in the other, simply move the scan window over the card until you hear the scanner beep. Remember, you will need to systematically scan the card until you get a read. You may have to turn the card over to scan the other side.

You should have just heard a short text message about your Warranty Card. Using your i.d. mate SUMMIT® does take a little practice, but once you get the hang of it, you will have no problem. We recommend that you touch the product to the scanner window, and then pull straight back. You can then sweep the scanner up and down, while slowly rotating the product. Remember, the further away the scanner window is from the product, the larger the area you are covering with your scan pattern. Remember, the further away the scanner window is from the product, the larger the area you are covering with your scan pattern.

*Here's a tip -* In general, you'll find that bar code labels are typically on the lower half of products and are often near a label seam. With boxes, labels are typically on the bottom. Remember, the reason a bar code label has been placed on a product is that retail stores use them for customer check out. Therefore, the manufacturer has printed bar code labels in the most effective locations.

Now let's try scanning the battery compartment lid serial label. Remove the rubber enclosure and the battery compartment lid. Use care when opening the battery compartment lid so that the battery does not fall out. Hold the lid in front of the

scanner window. Again, if your scanner has gone to sleep, you will have to press the mode button to wake the unit up to ensure you are in i.d. Mode.

Once the scanner beeps, you will hear your specific device serial number. You may need to scan this bar code when contacting us for technical support.

## *Let's Practice Recording After a Scan*

Scan the Battery Compartment Lid and record your own message.

Let's try another exercise with the battery compartment bar code. This time you will add your own message in addition to the serial number message you just heard. So, once again, scan the lid. Now find the round record button and press it once. When released, the recorder will instruct you to record a new message by pressing and holding the record button. In this example, record your name and phone number into the device. After you record the message, it will always be played back to you.

If you scan the battery compartment lid again, you will hear the serial number message first, then your recorded name and phone number.

*Here's a tip –* You can add any number of recorded messages associated with each bar code. Also, you can cycle through each of the messages associated with any bar code using the next and previous buttons. After cycling through the messages you will return back to the first message. Think of the memory card as a continuous string of messages, where you will select the previous or next record relative to the message being played.

### *Let's Practice Erasing a Recorded Message*

Scan the Battery Compartment Lid and erase the recorded message.

Now, let's erase the message you just added to your battery compartment lid. First you will need to scan the Battery Compartment Lid label again. While the recorded message is playing, locate and press the square erase button. Once you do this, you will be prompted to press the erase button again to confirm deletion. This is for your safety, so you can't erase a message by mistake. Wait for the prompt "message erased". That's all there is to it.

If you had difficulty with recording or erasing, was it because you had trouble finding the buttons? If so, make sure you take a few minutes to go back and review each of the buttons and their locations.

*Here's a tip -* If the record or erase button is pressed by mistake, simply press the mode button to cancel the operation.

Sometimes, you might scan an item that is not in the database. When this happens, you will hear "Item not found. To record, press and hold the record button." To add an item into memory, hold the record button down while speaking your description of the item. When you are done, release the button. The new description will be played back to you. When you scan this item again, your recorded description will be played. That's all there is to it! You can erase this item and its information at any time. Just follow the same procedure for erasing a recorded message.

#### *Let's Practice With Memo Mode*

Add and delete a few memos in memo mode.

So, let's move on. Find the mode button on the left front of the unit and let's learn about each of the other three modes of operation. From i.d. mode, press the mode button once, and you will be in Memo Mode. This mode allows you to record variable length messages not associated with a barcode. Press the record button once and it will instruct you what to do. You can repeat this action to record multiple messages. Using the next and previous buttons, you can move forward and backward through the messages. During the play of any memo, you can press the mode button to abort playback of that memo or you can press the erase button to delete that message.

## **System and Help Modes**

System Mode allows you to adjust and activate several system functions. Press the mode button until you hear "System Mode". You can then press the previous and next buttons to navigate through the different settings. Selections include:

**Battery Level** - Your unit will announce the current charge as a percentage.

**Recording Time Remaining** - This simply tells you how much time you have left for recording on the currently inserted SD card.

**The Voice –** This allows you to choose a different speaking voice. Press the record button, and then use the previous and next buttons to hear alternate voices. When you find the one you like, press the record button to confirm.

**Voice Pitch Adjustment -** Press the record button, and then use the next and previous buttons to hear the different pitch options. When you find the one you like, press the record button to save it.

**Voice Speed Adjustment -** Press the record button, and then use the next and previous buttons to hear the different speed options. When you find the one you like, press the record button to save it.

**Inventory Mode** - Press the record button, and then press the next or previous buttons to hear "enabled" or "disabled". To enable Inventory Mode, press the record button after hearing "enabled". When enabled, two additional modes of operation will be added: Inventory Mode and Browse Inventory. (More details on this feature will be discussed later.)

**Bar Code ID –** When enabled, this additional mode of operation allows you the option of having your unit read back the actual digits of the bar code. Press the record button and then the next or previous buttons to hear a number between 1 and 20 or "disabled". The number refers to the number of digits in the bar code you wish to have spoken. It will read the bar code from the beginning, speaking the individual digits up to the parameter you set. The typical setting is 20 digits, allowing you to hear the full bar code. Press the record button again to save your selection.

**Scanner Timeout** - This lets you select the number of seconds the unit can sit idle before going into sleep mode. The factory setting is 45 seconds. To adjust this, first press the record button, and then use the next and previous buttons to increase or decrease the time allowed. When you reach the time you desire, press the record button to save your choice.

**Reading Mode -** You have two options for listening to the extended information for products, automatic or manual. You can choose to have all the information spoken automatically or you can choose to listen to each segment of information by manually progressing through each section. (When in manual mode, you will hear the word "continued" indicating that more data for that item exists.) To change the reading mode, press the record button, and then use the next and previous buttons to choose "automatic" or "manual". Press the record button to save your choice.

**Recording Mode -** This mode allows you to choose where new voice recordings are saved in Memo Mode. Append will place newly recorded messages at the end of the string of files. Insert will place the newly recorded message after the last played

message. To choose the recording mode, press the record button and then the next or previous buttons to choose append or insert, then press the record button to save your choice.

**Database Version -** This simply tells you which database version you currently have in your unit.

**Firmware and Dictionary Version -** Your unit will announce the current firmware and dictionary editions installed on your device.

**Factory Default Settings** - You always have the option of restoring the settings in System Mode back to their original points. To do this, press the record button. You will be prompted to press the record button again to confirm resetting to factory defaults.

Finally, you will find Help Mode. Using the next and previous buttons, you can move through the basic help topics until you get to the area you want to listen to. Again, if you want to stop the play of any message, press the mode button and it will abort the help file play. The help topics are shortened versions of the information found here in the user's guide. The topics include introduction, controls, modes of operation, i.d. Mode, Memo Mode, System Mode, Spell-It, Inventory and Bar Code ID modes, fast forward and rewind, the battery pack, and warnings, precautions and service information.

#### **Other Features of i.d. mate SUMMIT®**

#### **Spell-It**

When you hear a text message that you don't understand or would like to have the text spelled out, use the Spell-It function. You can access the Spell-It function whenever a text message is being played. Please note that Spell-It will not work for recorded messages. By simultaneously pressing the previous button and the next

button you will enter Spell-It mode. Using the same next and previous buttons you can sequentially move through the text. To exit the Spell-It function you can press the mode button or wait five seconds of no activity to be returned to i.d. Mode.

#### **Inventory Mode**

Inventory Mode is a function that allows you to record counts of items and then upload the data for use with other programs. It was developed to aid those working in the vending, BEP, and warehouse fields to aid in keeping track of stock and supply needs in different locations.

Inventory Mode must first be enabled in the System settings. To use Inventory Mode, scan an item, and then use the next and previous buttons to choose the quantity of the item. When you reach the correct number, press the record button to save the quantity. You will hear two chimes verifying the saved data. Repeat this for as many items as you need to tally. If you scan an item that has already been recorded, it will announce the number already recorded. You can then use the previous and next buttons to add or subtract to that number. Press the record button when you are done to save the new count.

To change a quantity rapidly, press and hold the next or previous button. The device will change the count by 1's for the first set of ten, then will change by 10's for the next set of ten, then by 100's for the next set of ten, by 1,000's for the next set of ten, and then by 10,000's for the next set of ten.

#### **Browse Inventory**

You can use the next and previous buttons to listen to the different items saved and their current count. To change a quantity, press the record button, and then use the next and previous buttons to modify the number. Press the record button to save the new number. Listen for two chimes confirming the change. To erase an item from Inventory, simply press the erase button.

To download the saved inventory information from your unit, first remove the SD card and then insert it into a card reader attached to your computer. You can then find and view the Inventory.txt file. You can view the data in a semicolon delimited file if you open it using Notepad. We recommend opening an Excel workbook application and then importing the file. Keep in mind that this is a semicolon delimited text file with no text qualifiers. The first and third columns of data should be formatted as "text" not "general." If you neglect this, "general" will eliminate the beginning zeros of each barcode and may turn it into scientific notation.

#### **The Battery Pack**

If the battery pack power is low, i.d. mate SUMMIT<sup>®</sup> will warn you with the audible prompt, "Batteries low, recharge now". When you hear this prompt, you should immediately plug the AC/DC adapter into the power jack of the device and then into a standard AC wall outlet. Please note: if you happen to miss the message "Batteries low, recharge now", the batteries will become completely discharged and the unit will turn off and on several times very quickly. You must recharge at this point.

Warning: Users who are upgrading from i.d. mate<sup>®</sup>, i.d. mate II<sup>®</sup> or i.d. mate Omni<sup>®</sup> will need to discard their original i.d. mate® charging adapter. The AC/DC adapter enclosed with your unit is unique to this product. We have placed one tactile bump on the back of the plug-in adapter of the i.d. mate SUMMIT<sup>®</sup>. In addition, a barcode label has been placed on the adapter and can be scanned for easy identification. Only use the new charging adapter with the i.d. mate SUMMIT<sup>®</sup>. Unfortunately, your warranty will not cover damage to the product when used with the wrong adapter. Never charge batteries unattended. Always monitor the charging process to assure your battery is charged properly. Always charge your battery in an isolated and safe area away from any flammable and / or combustible materials.

The batteries must be charged first before using, and the maximum battery life will not be reached until it has gone through the discharge / recharge cycle a few times. Depending on the state of your battery pack, charging can take between two and three hours. It is always good practice with Lithium Polymer (Li-Poly) batteries to recharge the batteries if stored for more than a month. You can still run i.d. mate SUMMIT<sup>®</sup> while charging the battery. The operation is the same as when running from the battery.

#### **Battery Pack Replacement**

Depending on the age of your battery pack, you should expect approximately 7 hours of battery life. As a general rule of thumb, if you are experiencing a battery charge life drastically less than this, you should consider replacing your battery pack. Do not replace the original battery pack with any other type of batteries. An incorrect battery could explode while charging and could damage the unit. New battery packs can be purchased from En-Vision America or wherever you purchased the product. Old batteries must be recycled or disposed of properly. Do not incinerate your old batteries.

To install a new battery pack, you will have to remove the rubber enclosure and the battery compartment lid as described earlier. Turn the unit over until the battery pack falls into your opposite hand. Slide your finger down the battery pack wire until you feel the rectangular connector and grab the wires with your thumb and forefinger. Grab the opposite end of the rectangular connector with your other thumb and forefinger and gently pull the connectors apart. Connect the new battery pack and tuck the wires neatly into the bottom of the battery compartment. After you replace your compartment lid, place the rubber enclosure back onto the case.

#### **Extended Data**

Many of the items in the database have more information than just the name of the product. When extended information exists, you will hear three fast beeps and then the word "Continued". This means that there is more information waiting to be played; however, this information will not be played automatically (unless changed in the System Mode). To hear the additional information, simply press the next button. When you do this, the additional information will play. This can include nutritional information, cooking instructions, package size, song titles (in the case of a music CD), or any other information that is included with that particular product. You may need to press the next button more than once to access all the additional information.

#### **The Product Database**

En-Vision America is constantly increasing both the number of products in the database as well as the breadth of information associated with each product. The memory card you received has been programmed with the most current database available. The database is updated every six months. Customers can receive their first update free, within the first year of purchase, and can receive a copy of the most recent database any time after that for \$50.00 per request. To receive your update, contact En-Vision America at 1-800-890-1180.

#### **PC Compatibility**

There are several other features related to the PC and your i.d. mate SUMMIT<sup>®</sup> along with other advanced usage tips. These are available either via email or downloaded from our website at[: http://summitpower.envisionamerica.com/.](http://summitpower.envisionamerica.com/)

#### **Pre-Printed Bar Code Labels**

We have now closed on the subject of hardware, and need to give you some brief comments on the pre-printed bar code labels you ordered. There are three types of pre-printed bar code labels available. They are used only if a product does not already contain a label:

**Label Type 1** Adhesive Labels - Simply peel off the backing and press the label onto the item you want to identify. These labels can be affixed to almost anything. Some examples include manila file folders, cassettes, paper documents, pictures, boxes, jars, music albums, diskettes, bottles, etc.

**Label Type 2** Bar Code Tags-These have a rubber band attached to them. To use them, simply wrap the rubber band around the item. Note that these bar code tags are reusable and can be moved from one product to another. You can erase the old information and record a new description.

These labels are usually attached to small items. For example, they might be used on medicine bottles, small bottles in the kitchen such as red food coloring, peppermint extract, herb bottles, spice bottles, and leftovers in the refrigerator, etc. They also work very well in the freezer.

**Label Type 3** Iron-on Clothing Labels- These labels are about the size of a postage stamp and are supplied on a continuous strip. To use them, tear along the perforation and iron onto the clothing item. We recommend you follow a consistent placement on garments. For example, on a shirt, blouse or dress, iron the tag onto the manufacturer's size tag on the inside of the collar. Our experience is that these labels can be washed over fifty times and still be accurately scanned.

To apply, place label on garment. Then using an iron with the steam off and the highest heat setting the fabric will allow, press down hard staying on the label for five to ten seconds. If you find you are scorching the labels, use a damp dishtowel between the iron and the label.

Some users describe the colors of the garment in their description, some indicate what this item is to be worn with, and many others indicate washing instructions. For example: "Long-sleeve blue cotton shirt. Do not bleach. Wash on gentle cycle, and dry on low heat". After attaching any of the above labels, the process for recording the description associated with that label is the same as for recording a message or for entering an item not found in the database. You first scan the item, listening for the message "Item not found. To record, press and hold the record button". Then, hold down the round record button and speak the description. After release of the button, you should immediately hear a playback of the recorded message. When you hear the playback, you know it was recorded properly.

#### **Updating Firmware/Dictionary/Sound**

To update your unit, download the appropriate files from En-Vision America's website to your computer. Remove the SD card from your unit and connect it to your. Load the updated files to your card and reinstall the card in your unit. You will need to turn your unit on to complete the update. When updating firmware, after installing the new files, you will need to remove the SD card, reconnect it to your PC, delete the update files from the card and then reinstall it in your unit. This prevents the unit from reinstalling the new firmware each time you turn your unit on.

#### **Warranty:**

En-Vision America, Inc. (hereafter "Seller") warrants that the products manufactured by it and supplied hereunder are free from defects in material and workmanship. If any such product shall be proved to Seller's satisfaction to be non-conforming within twelve (12) months from date of delivery, Seller shall have the option to credit the purchase price of such product or repair or replace such product. Such credit, repair, or replacement shall be Seller's sole obligation and Buyer's exclusive remedy hereunder and shall be conditioned upon Seller's receiving written notice of any alleged nonconformity within fifteen (15) days after receipt of shipment and, at Seller's option, return of such products to Seller, F.O.B. its factory. Products supplied by Seller that are manufactured by someone else are not warranted by Seller in any way, but Seller agrees to assign to Buyer any warranty rights in such products that Seller may have from the original manufacturer.

This exclusive remedy shall not be deemed to have failed of its essential purpose so long as the Seller is willing and able to repair or replace nonconforming products or credit the purchase price within ninety (90) days of the date the Seller determines that such products are nonconforming. Any suggestions by Seller or Seller's agents regarding use, application, or suitability of the products shall not be construed as an expressed warranty unless confirmed to be such in writing by Seller.

En-Vision America, Inc. 1845 West Hovey Avenue Normal, IL 61761 Phone: (309) 452-3088 Toll Free: (800) 890-1180 Fax: (309) 452-3643 Website: [http://www.envisionamerica.com](http://www.envisionamerica.com/)

## **Ideas for using i.d. mate SUMMIT**®

#### **Using the Manufacturer's barcode**

• Identify food and beverages. You'll never again mistake a soda can for a concentrated juice can. You can easily tell what kind of soup, noodle mix or vegetable you have.

• Access additional information about products such as cooking instructions, preparation tips, or nutritional information.

• Add your own instructions or recipes to a food item. If you love to use cream of mushroom soup to make your favorite casserole, but always have to look up the recipe, simply attach a recording to the barcode for the soup. Next time you scan it, the recipe will be at your fingertips.

- Identify household cleaning supplies and their warnings and instructions.
- Keep your pet supplies organized.
- Identify specific colors of nail polish, eye shadow or other beauty supplies.
- Find your favorite cologne or perfume bottles.
- Find the right bottle of oil for your bike or lawnmower, or soap or wax for your car.
- Categorize your CDs and cassettes by music type.
- Easily identify different types of personal hygiene items.

#### **Using Pre-Printed barcode labels**

- Mark the circuit breaker in your electric box.
- Create an address book. Use a label for general sections, and then another for each entry within.

• Ever wonder what that frozen lump is in your freezer? Add a label and you can quickly retrieve the information.

• Label your storage boxes with a description of the contents. You can label clothes by season, decorations by holiday or collectibles by owner.

• Sort and then mark small items like screws, nails, beads or buttons in separate containers.

• Record your credit card number, PIN number and the customer service number.

- Mark pictures, file folders or other important documents.
- Record your bill information. State the company, amount and due date.
- Label computer diskettes & CDs with technical support number or password information.
- Tag your appliances with the date purchased, warranty date and service number.
- Label individual tools by size or type.
- Label keys by use.
- Paper clip money together, and then attach a label for each denomination.
- Label spice, seasoning, herb or flavoring jars in the kitchen.
- Ticket leftover items in the fridge.
- Stamp expiration date on milk.
- Record information for your prescription bottles. Be sure to include patient name, drug name and dosage instructions.
- Easily recognize clothing items and quickly access washing instructions.

#### **Memo Mode**

• Make a shopping list. You can play it back over and over. You won't forget anything!

• Record a new phone number or address of a friend or colleague.

• Jog your memory with a voice reminder. "Don't forget to pick up the laundry." "Don't forget to send a birthday card to Aunt Bea." "Be sure to tell my friend, Steve, about i.d. mate SUMMIT<sup>®</sup>.

• Record bus schedules. You'll never again be confused about whether you should take the Blue North 13, or the East Yellow 7, or whether it comes at 2:15 or 2:25.

Here's a tip – Find out more ways to customize your i.d. mate SUMMIT<sup>®</sup> by visiting our Power User's section on our website at http://summitpower.envisionamerica.com/.

We hope this has helped you think outside the box a little. i.d. mate SUMMIT<sup>®</sup> is a product designed to help increase independence and maintain a happier, healthier lifestyle. We hope that you will find many more uses for it. We'd love to hear your creative ways of using i.d. mate SUMMIT<sup>®</sup> around the house, at work or anywhere. Let us know!

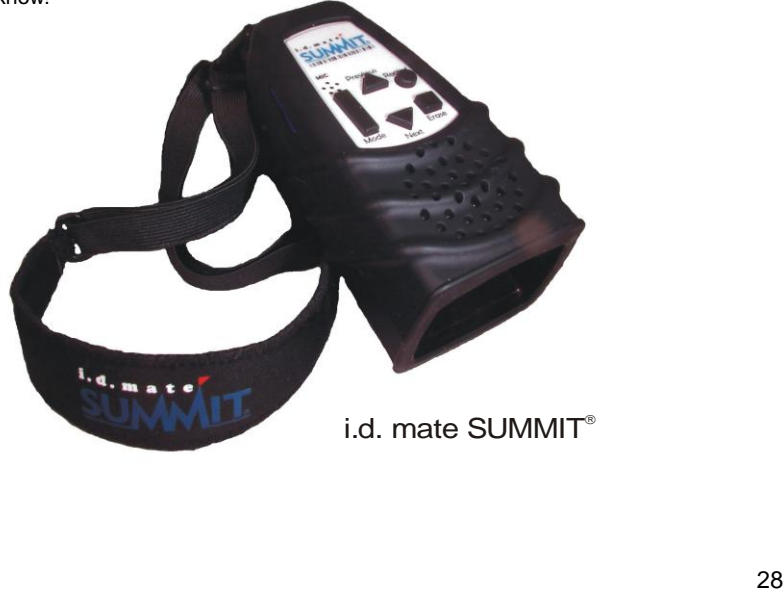

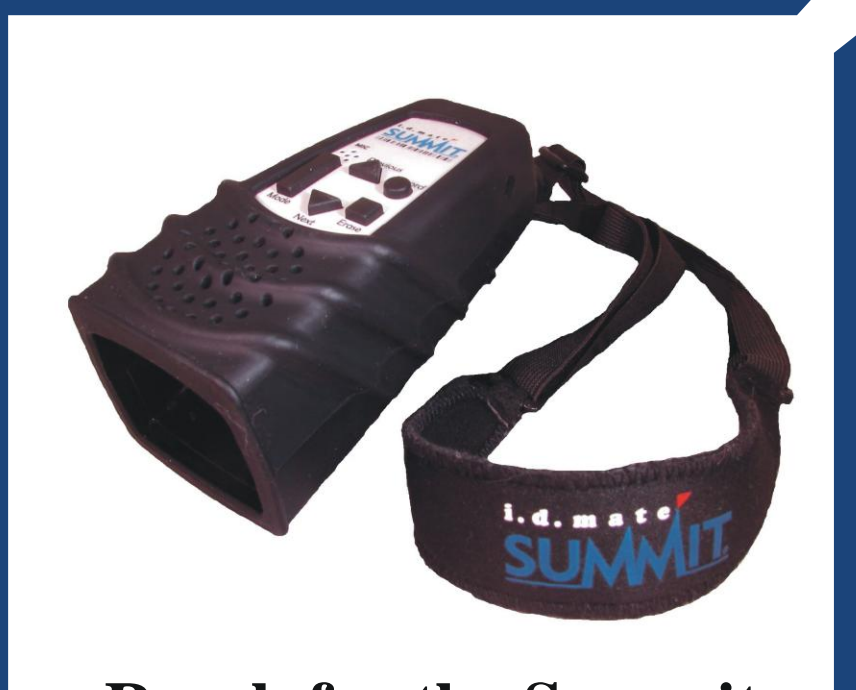

## **Reach for the Summit**

# i.d. mate SUMMIT<sup>®</sup> Accessories

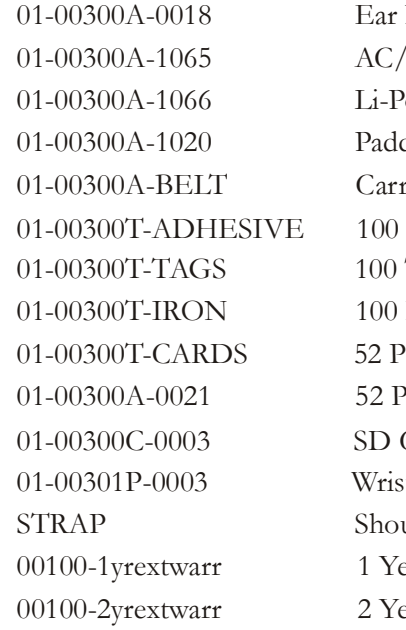

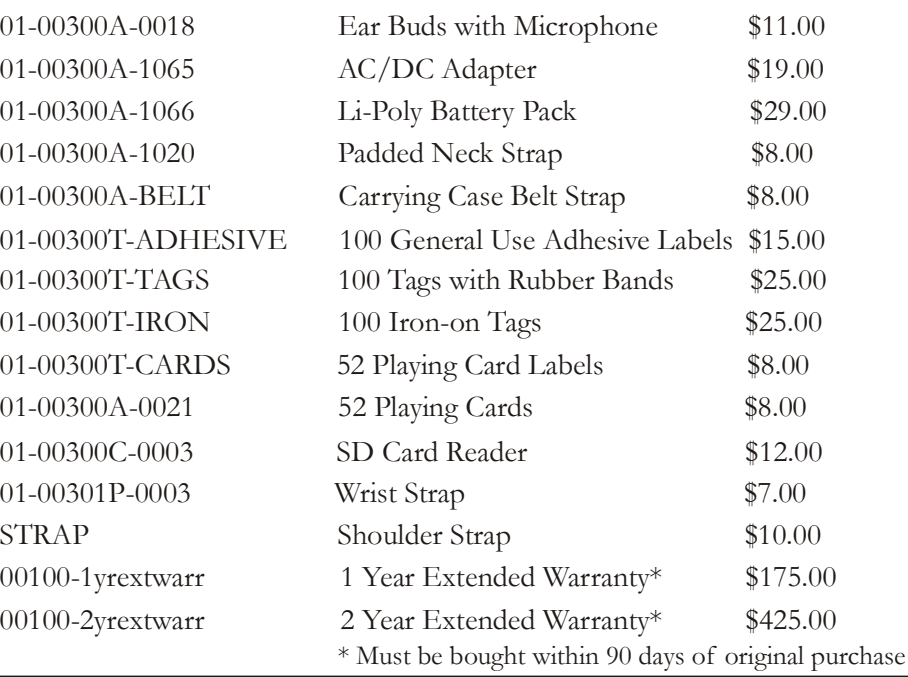

## **Database Updates**

Database updates are available twice a year, usually in the spring and fall. Updates may be obtained in several ways. If you have an SD card reader you can download the database update from our website to your computer and then load it onto your card. You can also order a new database and have it mailed to you on CD format. You would then load this onto your memory card via a card reader on your the database update from our website to your computer and then load it onto your<br>card. You can also order a new database and have it mailed to you on CD format.<br>You would then load this onto your memory card via a card rea yourself, you can send your card in to our company and we will update it for you.

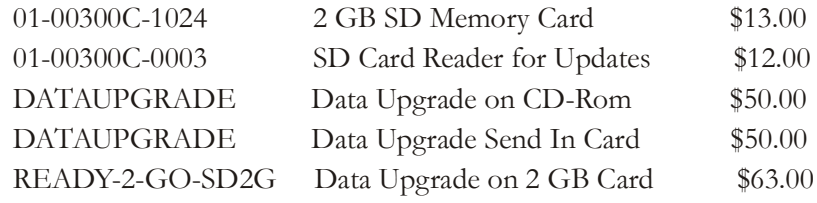

## **En-Vision America, Inc.**

1845 W. Hovey Ave. Normal, IL 61761

1-800-890-1180 phone 1-309-452-3643 fax www.envisionamerica.com frontdesk@envisionamerica.com